# **La boîte à outils pour le télétravail**

**[Documentation](https://wiki.umontreal.ca/x/z42UBw) [Application](http://o365.umontreal.ca)**

**[Documentation](https://wiki.umontreal.ca/x/d4H1Bg) App: [Intrawiki](https://intrawiki.umontreal.ca) [Wiki](https://wiki.umontreal.ca)**

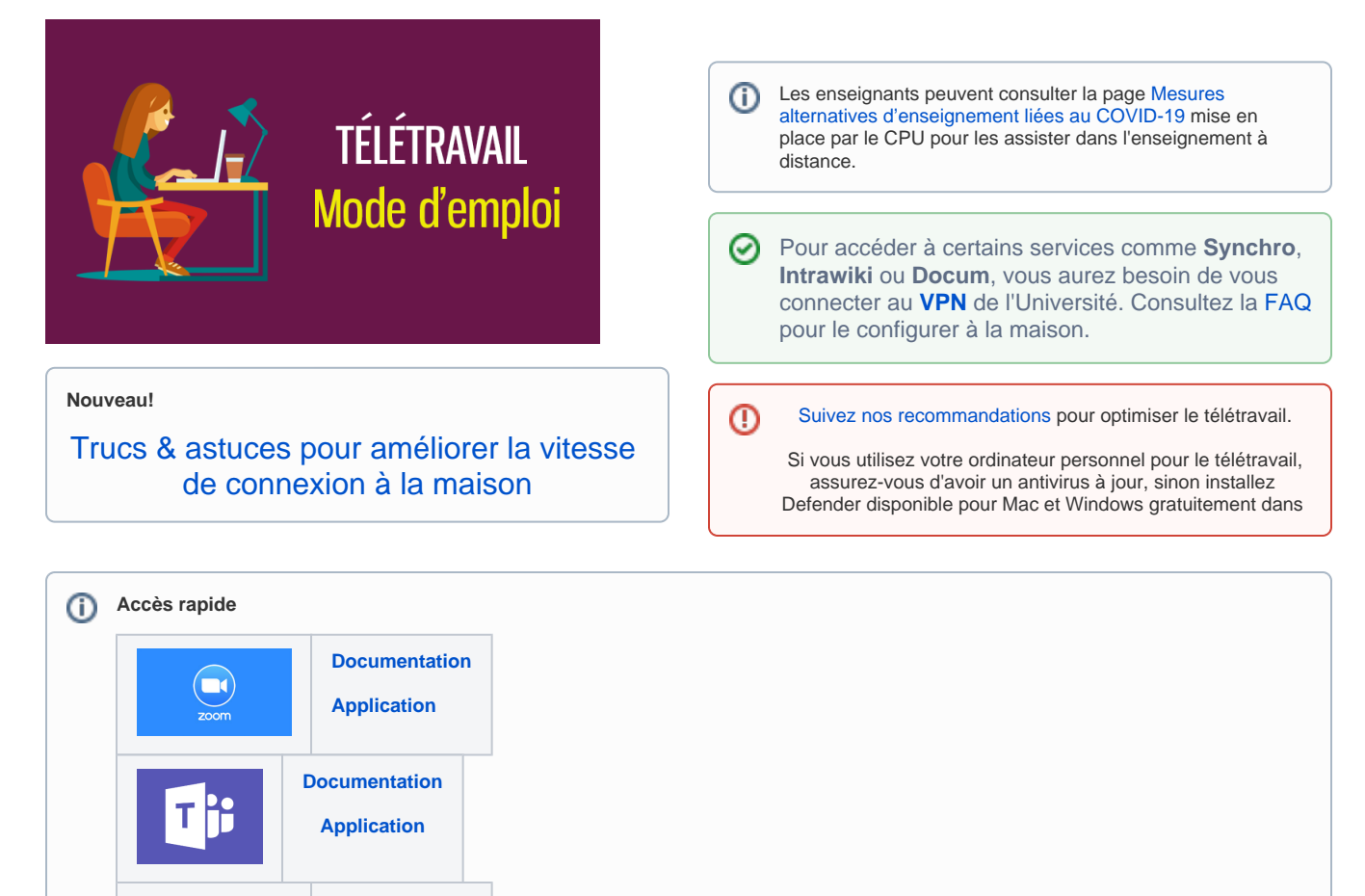

[Travailler sur des documents](#page-0-0)

**C** OneDrive

 $\mathbf x$ **Confluence** 

- **[Communiquer](#page-3-0)**
- **[Travailler en équipe](#page-3-1)**
- $\bullet$ [Services accessibles à distance](#page-4-0)
- [Bureau à distance](#page-6-0)
- [Signature électronique](#page-8-0)
- 

<span id="page-0-0"></span>Que vous ayez besoin de travailler sur vos propres fichiers ou sur des documents de votre unité, la bonne pratique consiste à utiliser les répertoires fournis par l'Université (DocUM, OneDrive, Wiki, etc.) plutôt que le disque dur de votre ordinateur, surtout si celui-ci est votre appareil personnel ou un ordinateur en libre-service. De cette façon, vos documents seront toujours disponibles où que vous soyez et quel que soit l'appareil avec lequel vous y accédez. De plus, vous éliminez les risques de perte de vos documents occasionnés par le bris ou le vol de vos appareils.

Le tableau ci-dessous produit par la présente les différentes plateformes disponibles à l'Université ainsi que l'usage de chacun.

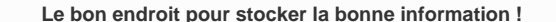

Stockage et conservation des documents numériques (voir également la [Directive sur l'utilisation de l'infonuagique](https://secretariatgeneral.umontreal.ca/public/secretariatgeneral/documents/doc_officiels/reglements/administration/adm10_54-Directive_utilisation_infonuagique.pdf).

Pour plus d'informations sur ces services, consultez le [Catalogue de services.](https://wiki.umontreal.ca/display/SIE/Catalogue+des+services)

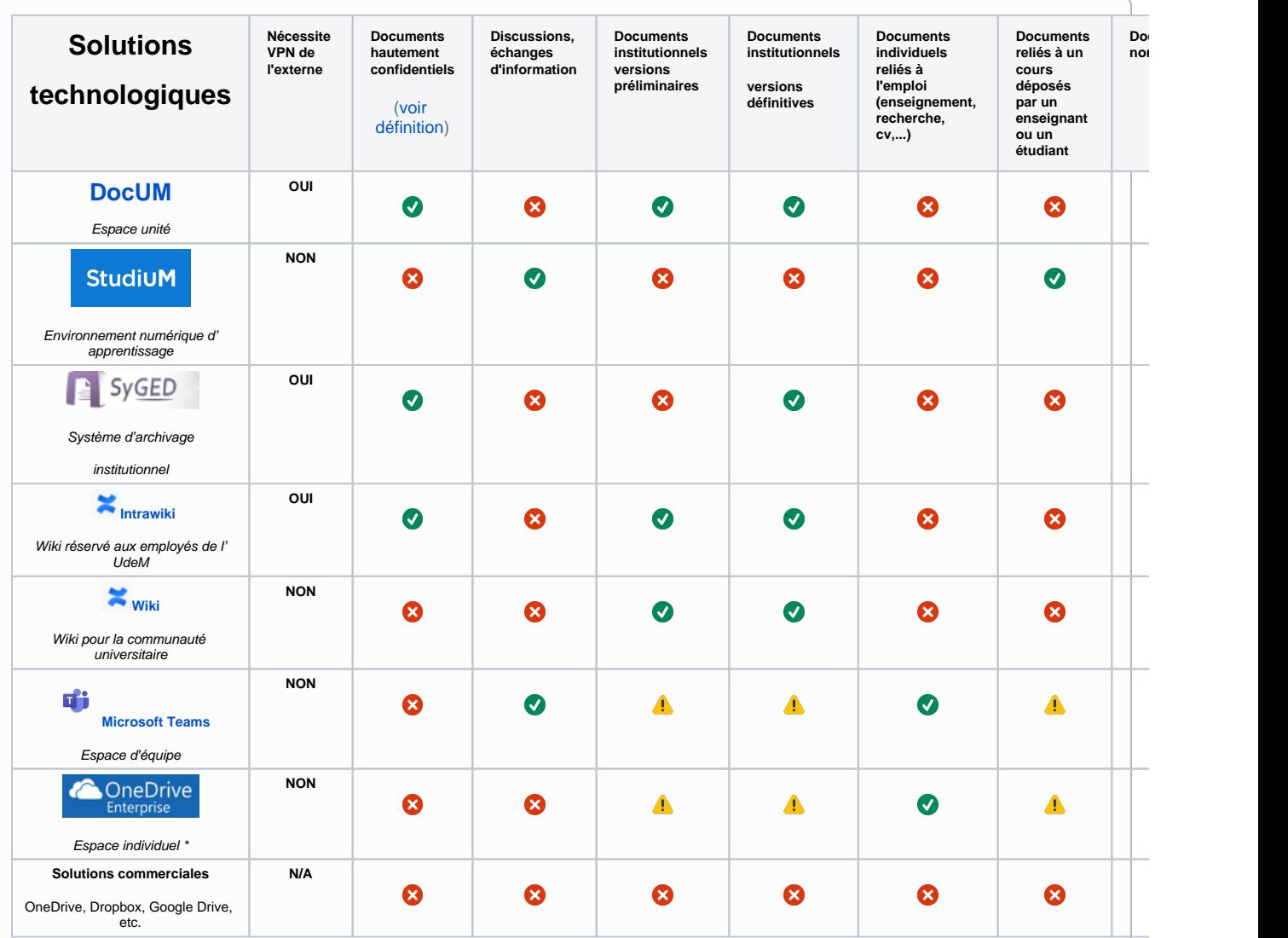

\* Les directives pour OneDrive Entreprise s'appliquent également pour les dossiers et les documents synchronisés sur des appareils individuels (ordinateur, tablette, cellulaire). Ces derniers devant être protégés par un mécanisme d'authentification sécuritaire (mot de passe, code d' identification, reconnaissance faciale, biométrie digitale, etc.).

 S'assurer que les versions finales et les versions préliminaires nécessaires à la continuité des opérations se trouvent également dans l'espace unité DocUM ou dans StudiUM, le cas échéant.

<span id="page-1-0"></span>**Pour éditer vos fichiers, vous aurez besoin, la plupart du temps, de la suite Office.** [1](#page-2-0) **Si l'ordinateur sur lequel vous travaillez ne dispose pas de la suite Office (Word, Excel, PowerPoint, etc.), vous avez deux solutions.**

1. S'il s'agit de votre ordinateur personnel, vous pouvez installer la suite Office offerte gratuitement dans le cadre de la licence institutionnelle ( 5 copies sont permises).

#### **FAQ Office 365**

# Comment installer Office 365 ?

 Se connecter à Office 365 : [http://o365.umontreal.ca,](http://o365.umontreal.ca/) s'authentifier avec son code d'accès et son mot de passe (UNIP) et suivre les étapes:

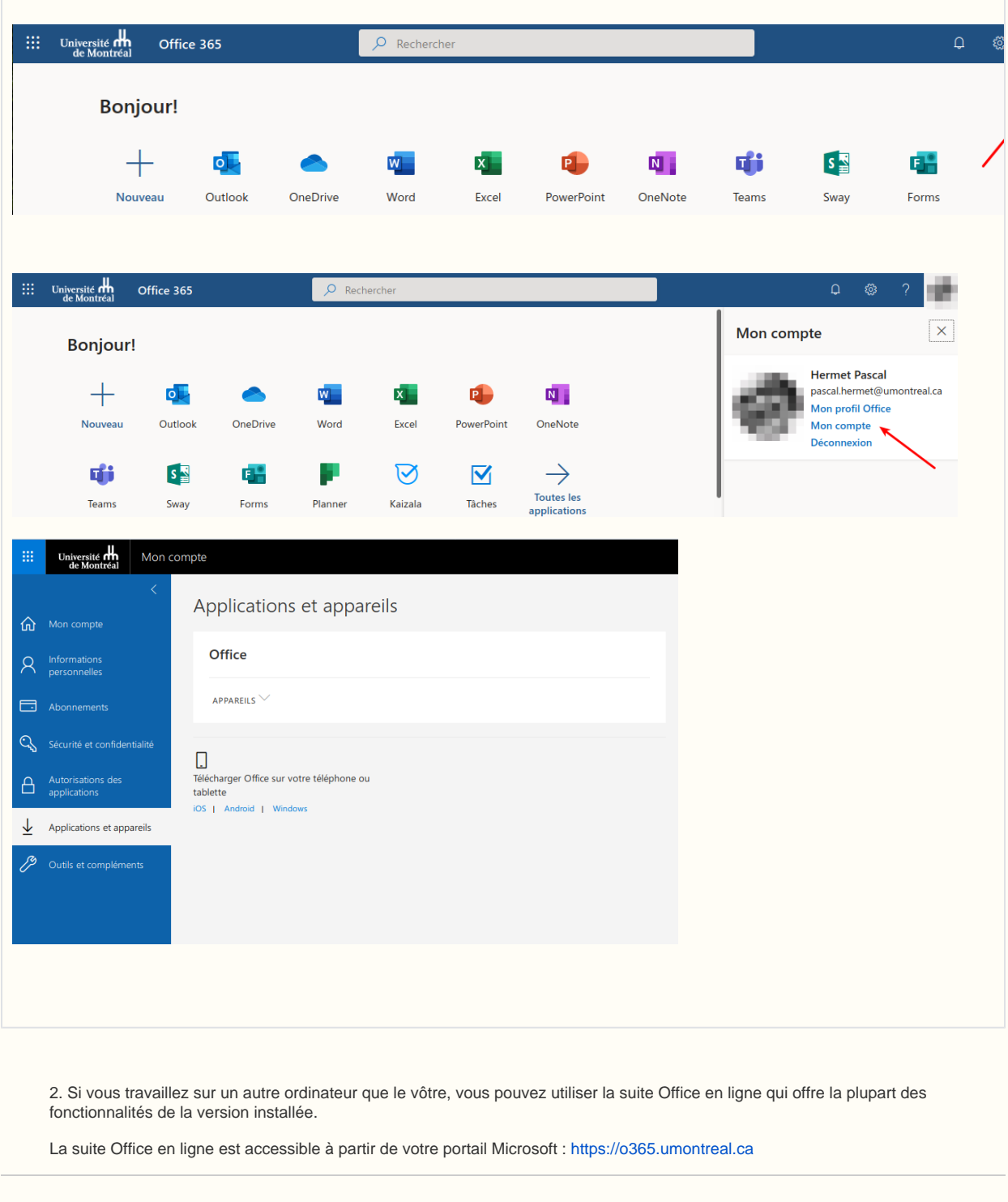

<span id="page-2-0"></span>1. Cela exclut bien sûr les utilisateurs Linux qui savent comment se procurer une suite bureautique libre et gratuite. [↩](#page-1-0)

#### <span id="page-3-0"></span>**Contexte**

Durant la période de télétravail, vous aurez besoin de communiquer avec vos collègues et vos partenaires et de travailler sur des documents en commun. Voici quelques outils disponibles à l'UdeM.

**Téléphone :** Les TI mettent à la disposition des employés un téléphone logiciel (Jabber) qui permet de téléphoner et de recevoir les appels en utilisant votre numéro de téléphone professionnel. Consulter pour plus de détails.

**Messagerie instantanée et discussions de groupe :** Teams permet de communiquer via messagerie instantanée avec chacun des employés et des étudiants de l'Université. Il est également possible d'échanger des messages instantanés avec l'ensemble des membres d'une équipe.

**Courriel : [Le courriel reste disponible en ligne](https://outlook.office.com/)** si vous n'avez pas un lecteur de courrier configuré sur votre appareil.

**Conférence en ligne :** Deux services de conférence web sont offerts à l'ensemble des employés pour tous leurs besoins de réunion.

<span id="page-3-1"></span>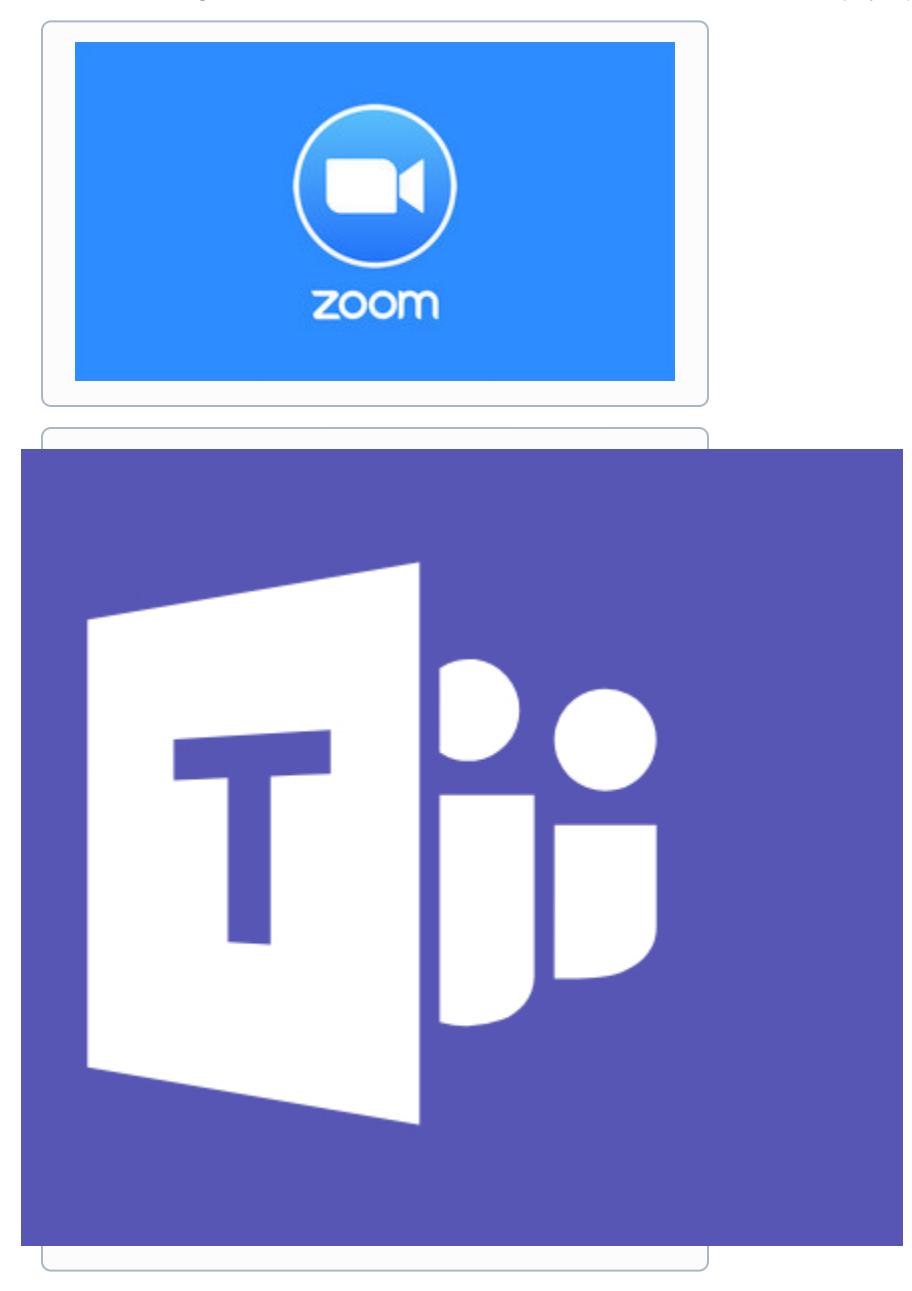

Plusieurs solutions sont offertes pour travailler et collaborer en équipe et à distance.

La plateforme **[Teams](http://o365.umontreal.ca)** permet d'avoir des conversations audio, de clavarder, d'organiser des réunions, de partager des documents et de travailler simultanément sur ces mêmes documents.

Consultez [les vidéo de formation Teams proposées par Microsoft.](https://support.office.com/fr-fr/article/formation-vid%C3%A9o-microsoft-teams-4f108e54-240b-4351-8084-b1089f0d21d7)

Abonnez-vous à l'équipe pour poser vos questions sur Teams, consulter les trucs et astuces ou accéder à la documentation et aux formations.

Le **[wiki](https://wiki.umontreal.ca/display/SIE/Wiki)** permet de co-construire de la documentation, de gérer un projet, d'organiser le travail d'équipe en partageant la documentation, le calendrier d'équipe, en créant des tâches et en les assignant pour faire le suivi. Les notifications, les @mentions, les commentaires et les boutons "J'aime" permettent d'obtenir de la rétro-action des membres de l'équipe.

Veuillez noter que les TI fournissent un espace de travail sur demande et offrent une formation aux administrateurs d'espace.

Pour plus de détails, consulter l'[offre de service.](https://wiki.umontreal.ca/display/SIE/Wiki)

Pour un aperçu rapide des fonctionnalisés de Confluence, consulter [le site du fournisseur Atlassian.](https://www.atlassian.com/fr/software/confluence/features)

Si vous devez produire des documents et les partager avec quelques collaborateurs pour révision, votre espace **[OneDrive](http://o365.umontreal.ca)** est le bon endroit pour déposer ces documents et les partager.

<span id="page-4-0"></span>Pour plus de détails sur les fonctionnalités de OneDrive, consultez [cette vidéo de Microsoft](https://support.office.com/fr-fr/article/qu-est-ce-que-onedrive-entreprise-187f90af-056f-47c0-9656-cc0ddca7fdc2).

[Accès au réseau distant \(VPN\)](https://wiki.umontreal.ca/pages/viewpage.action?pageId=127184571) —  [Retour au catalogue...](https://wiki.umontreal.ca/x/8Q3hBg)

> Le service d'accès à distance sécurisé (VPN) permet d'établir un lien de communication sécurisé avec les services situés dans l' Intranet universitaire. Depuis votre domicile ou en déplacement, votre ordinateur peut ainsi accéder aux ressources internes, telles que:

o un répertoire sur un serveur comme [DocUM;](https://wiki.umontreal.ca/display/SIE/Partage+de+fichiers+DOCUM)

[Bookings](https://wiki.umontreal.ca/display/SIE/Bookings) —

 [Retour au catalogue...](https://wiki.umontreal.ca/x/8Q3hBg)

Microsoft Bookings fait partie de la suite Office 365. C'est une solution qui permet de planifier et gérer les rendez-vous à l'aide d'un calendrier partagé.

Une page web, publique ou réservée à la communauté universitaire, donne la possibilité à des personnes de rechercher les créneaux horaires disponibles et de programmer des rendez-vous.

[Courriel institutionnel infonuagique](https://wiki.umontreal.ca/display/SIE/Courriel+institutionnel+infonuagique) —  [Retour au catalogue...](https://wiki.umontreal.ca/x/8Q3hBg)

> Ce service permet à la communauté universitaire (employés, retraités, étudiants et diplômés) de bénéficier d'une adresse de courriel de l'Université de Montréal, habituellement sous la forme «prenom.nom@umontreal.ca». Ce service permet également la gestion des agendas, des tâches et l'organisation de réunions.

• [Listes Sympa](https://wiki.umontreal.ca/display/SIE/Listes+Sympa) —  [Retour au catalogue...](https://wiki.umontreal.ca/x/8Q3hBg)

> Ce service permet aux employés et étudiants de l'UdeM d'avoir accès à un service de listes de courriels. Il offre un environnement Web complet de discussion électronique entre les membres d'une même liste. Tout employé ou étudiant peut demander la création d' une liste et en devenir propriétaire.

#### • [Lists](https://wiki.umontreal.ca/display/SIE/Lists) -

#### [Retour au catalogue...](https://wiki.umontreal.ca/x/8Q3hBg)

Microsoft Lists fait partie de la suite Office 365. C'est une solution qui permet de faire le suivi des informations et d'organiser le travail (événements, problèmes, ressources, etc.).

Elle regroupe toutes les listes d'un utilisateur, qu'elles aient été créées avec l'application, dans un site SharePoint d'équipe ou avec Teams (application de bureau ou web).

[Logithèque Web](https://wiki.umontreal.ca/pages/viewpage.action?pageId=116752693) —

#### [Retour au catalogue...](https://wiki.umontreal.ca/x/8Q3hBg)

La rend accessible un certain nombre de logiciels couverts par des licences institutionnelles de l'Université de Montréal. Ces logiciels sont disponibles selon le statut (employé, étudiant), la fonction (professeur), la plateforme (Windows, Linux, Mac) et selon le site à partir duquel l'utilisateur accède à la logithèque (campus, centre hospitalier ou externe).

• [Mon UdeM](https://wiki.umontreal.ca/display/SIE/Mon+UdeM) —

 [Retour au catalogue...](https://wiki.umontreal.ca/x/8Q3hBg)

#### Qu'est-ce que je dois savoir aujourd'hui pour bien fonctionner à l'UdeM ?

Mon UdeM propose, à l'aide d'une interface web et d'une application mobile (iOS et Android), une plateforme regroupant l'essentiel des communications institutionnelles et des outils pour fonctionner au quotidien à l'UdeM, tant pour les étudiants que pour les employés.

#### • [Office 365](https://wiki.umontreal.ca/display/SIE/Office++365) —

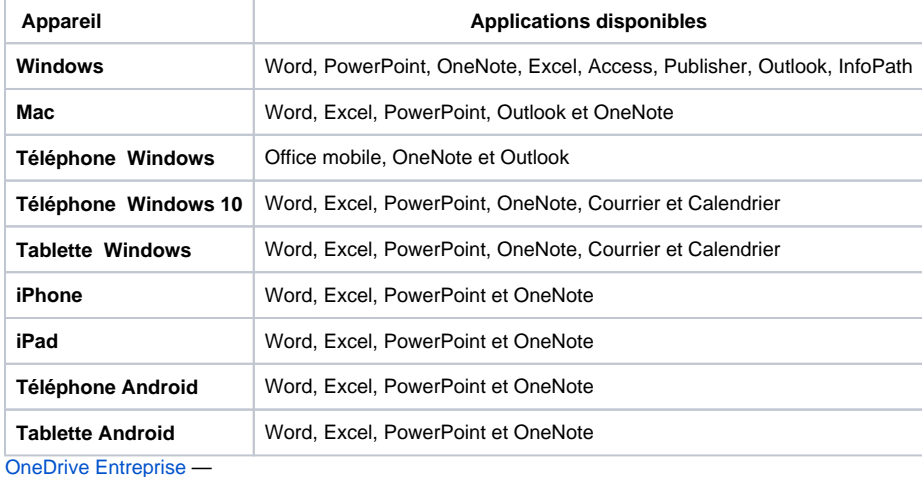

 [Retour au catalogue...](https://wiki.umontreal.ca/x/8Q3hBg)

Ce service fournit un espace de stockage dans le nuage ("cloud") sur les serveurs de Microsoft **hébergés au Canada** dans lequel vous pouvez déposer, partager et synchroniser vos fichiers de travail.

Cet environnement sécurisé vous permet :

 $\bullet$ [Partage de fichiers DOCUM](https://wiki.umontreal.ca/display/SIE/Partage+de+fichiers+DOCUM) —  [Retour au catalogue...](https://wiki.umontreal.ca/x/8Q3hBg)

Ce service permet aux unités d'obtenir un espace de stockage pour le dépôt et le partage de leurs fichiers.

Certains de ces documents doivent se conformer au Système officiel de classification (SOC) selon la

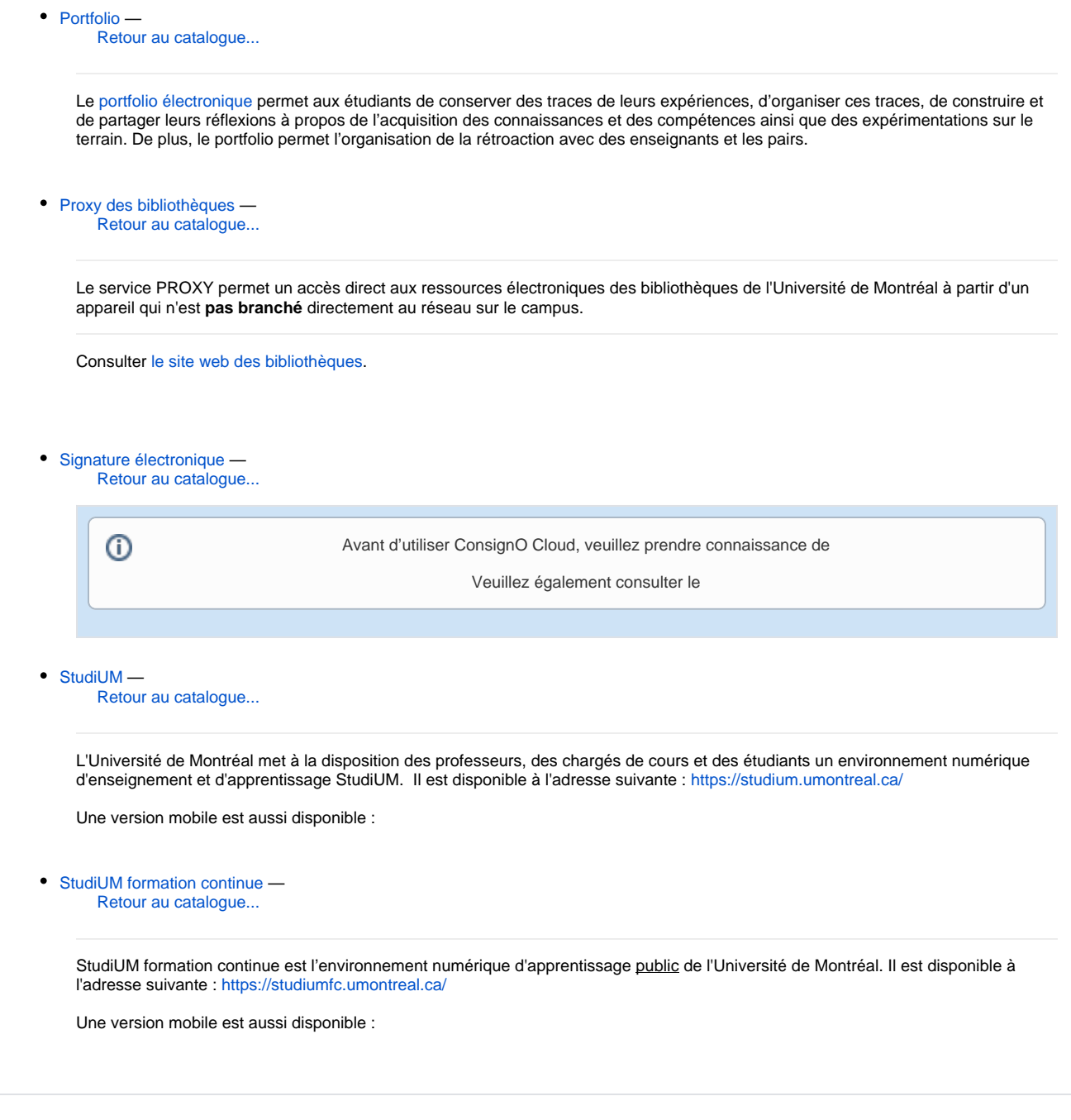

<span id="page-6-0"></span> [Retour au catalogue...](https://wiki.umontreal.ca/x/8Q3hBg)

**Bureau à distance**

 $\odot$ 

À qui s'adresse ce service

Le Bureau à distance (RDP) permet de se brancher à son ordinateur de bureau et de le (!) contrôler à distance. Utilisé par les employés dont l'ordinateur de fonction n'est pas un portable, le Bureau à distance était très utilisé il y a quelques années. Aujourd'hui, la plupart de nos outils informatiques sont disponibles via une interface web et nos données sont entreposées dans des serveurs distants. C'est le cas : du courriel avec des boîtes aux lettres dont la capacité ne nécessite plus d'archiver les courriels dans des fichiers ".pst"; des données institutionnelles déposées dans DocUM; des fichiers de travail personnel que l'on n'enregistre plus localement sur son ordinateur, mais dans OneDrive Entreprise; de la suite Office et de l'ensemble des applications disponibles en ligne.

Notez que si vous avez conservé des données sur le disque dur de votre O) ordinateur de bureau et si celui-ci est un poste Windows géré par les TI, vous pouvez facilement y accéder sans avoir besoin du Bureau à distance.

Voici comment faire:

- 1. Connectez vous au VPN de l'Université
- 2. Dans la fenêtre de recherche, tapez la commande suivante: \\nom\_de\_votre\_ordinateur\c\$\Users\Login

Il n'est donc plus nécessaire de recourir au bureau à distance la plupart du temps.

Il peut être nécessaire de l'utiliser dans certains cas, par exemple lorsqu'un logiciel spécifique est disponible sur l'ordinateur de bureau et il n'est pas possible de l'installer sur un autre appareil ou lorsque l'ordinateur dans le laboratoire contrôle un équipement scientifique.

Les analystes du Centre de service des TI sont disponibles pour vous aider à évaluer vos besoins et configurer le bureau à distance au besoin.

Veuillez pour cela compléter ce [formulaire](https://ti.umontreal.ca/formulaires/formulaire-de-demande-pour-les-services-client-unite/).

# Configuration et utilisation du Bureau à distance

Après avoir fait une demande auprès du Centre de services pour permettre une connexion à votre ordinateur du bureau, suivez les étapes ci-dessous pour utiliser le Bureau à distance.

Utilisez le Bureau à distance sur votre PC Windows 10, ou sur un appareil Windows, Android ou iOS, pour vous connecter à un PC à distance.

- Configurer le PC que vous souhaitez connecter afin qu'il permette les connexions à distance :
	- Sur l'appareil que vous souhaitez connecter, sélectionnez **Démarrer** > **Paramètres**
	- > **Système** > **Bureau à distance**, activez l'option **Activer le Bureau à distance**.
	- Noter le nom de ce PC sous **Procédure de connexion à cet ordinateur**. Vous en aurez besoin plus tard.
- Utiliser le Bureau à distance pour vous connecter au PC que vous avez configuré :
	- **Sur votre PC Windows 10 :** dans la zone de recherche de la barre des tâches, saisissez **Connexion Bureau à distance**, puis sélectionnez **Connexion Bureau à distance**. Dans Connexion Bureau à distance, saisissez le nom de l'ordinateur auquel vous souhaitez vous connecter (à partir de l'étape 1), puis sélectionnez **Se connecter**.
	- **Sur votre appareil Windows, Android ou iOS :** ouvrez l'application Bureau à distance (disponible gratuitement à partir de Microsoft Store, Google Play et Mac App Store), puis ajoutez le nom du PC auquel vous souhaitez vous connecter (à partir de l'étape 1). Sélectionnez le nom du PC distant que vous avez ajouté, puis attendez la fin de la connexion.

#### [Professeur](https://wiki.umontreal.ca/display/SIE/Professeur)

[Employé régulier](https://wiki.umontreal.ca/pages/viewpage.action?pageId=115412540)

Employé sur fond de recher

### Comment obtenir le service

[Demander le service RDP](https://wiki.umontreal.ca/display/SIE/Demander+le+service+RDP)

### Autres services connexes

#### [Téléphones](https://wiki.umontreal.ca/pages/viewpage.action?pageId=116752675)

- [Accès au réseau sans-fil](https://wiki.umontreal.ca/pages/viewpage.action?pageId=116752608)  [Eduroam](https://wiki.umontreal.ca/pages/viewpage.action?pageId=116752608)
- [Conception et évolution de](https://wiki.umontreal.ca/pages/viewpage.action?pageId=116752941)  [solution en téléphonie](https://wiki.umontreal.ca/pages/viewpage.action?pageId=116752941)
- [Accès au réseau sans fil](https://wiki.umontreal.ca/pages/viewpage.action?pageId=178001065)  [UdeM - Visiteurs](https://wiki.umontreal.ca/pages/viewpage.action?pageId=178001065)
- [Téléphone logiciel \(Jabber\)](https://wiki.umontreal.ca/pages/viewpage.action?pageId=162471483)
- [Prises réseau](https://wiki.umontreal.ca/pages/viewpage.action?pageId=116752938)
- [Accès au réseau sans-fil de](https://wiki.umontreal.ca/pages/viewpage.action?pageId=127182092)  [l'UdeM](https://wiki.umontreal.ca/pages/viewpage.action?pageId=127182092)
- [Accès au réseau filaire et](https://wiki.umontreal.ca/pages/viewpage.action?pageId=115412482)  [Internet](https://wiki.umontreal.ca/pages/viewpage.action?pageId=115412482)

## **Tarifs**

Offert gratuitement